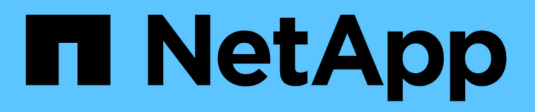

# **Configuration du réseau HCI**

NetApp February 01, 2024

This PDF was generated from https://docs.netapp.com/frfr/hci/docs/hci\_prereqs\_network\_configuration.html on February 01, 2024. Always check docs.netapp.com for the latest.

# **Sommaire**

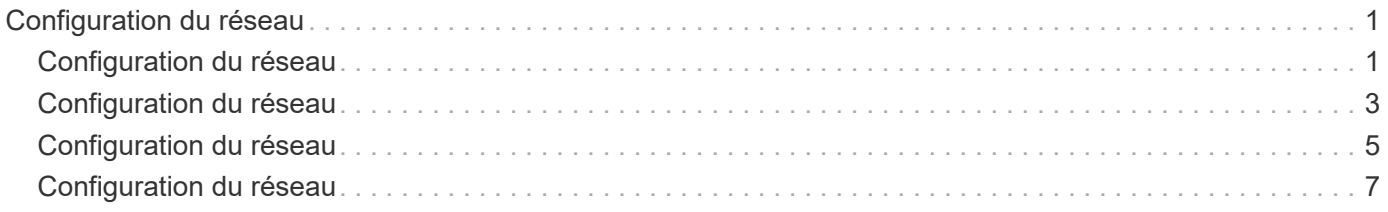

# <span id="page-2-0"></span>**Configuration du réseau**

# <span id="page-2-1"></span>**Configuration du réseau**

Le NetApp HCI peut utiliser plusieurs câbles réseau et configurations VLAN différentes. Il est important de planifier la configuration de votre réseau pour garantir un déploiement réussi.

## **Segments de réseau requis**

NetApp HCI nécessite au moins trois segments de réseau : la gestion, le stockage et le trafic de virtualisation (qui inclut des machines virtuelles et le trafic VMware vMotion). Vous pouvez également séparer le trafic des machines virtuelles et vMotion. Ces segments de réseau existent généralement en tant que VLAN séparés logiquement dans l'infrastructure réseau NetApp HCI.

La façon dont les nœuds de calcul et de stockage se connectent à ces réseaux dépend du mode de conception du réseau et des câbles des nœuds. Les exemples d'illustrations réseau de ce guide supposent les réseaux suivants :

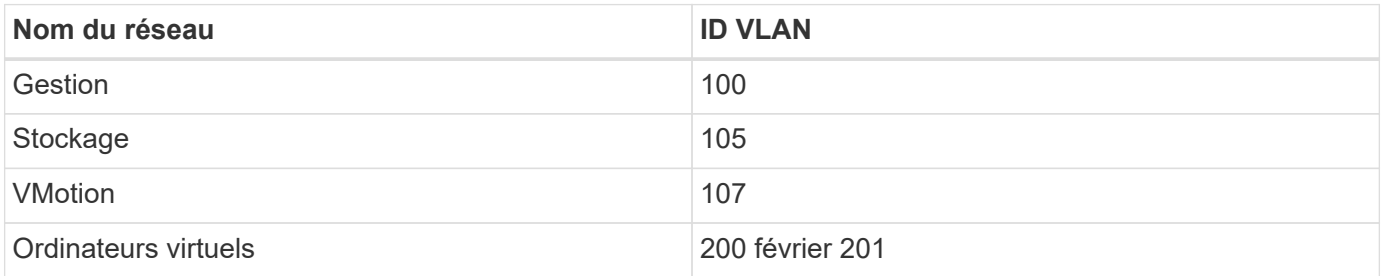

Pour la détection et la configuration automatiques de vos nœuds NetApp HCI dans le moteur de déploiement NetApp, vous devez disposer d'un segment réseau disponible en tant que VLAN non balisé ou natif sur tous les ports de switch utilisés pour les interfaces SFP+/SFP28 sur les nœuds. Cela fournira la communication de couche 2 entre tous les nœuds pour la découverte et le déploiement. Sans VLAN natif, vous devez configurer manuellement les interfaces SFP+/SFP28 de tous les nœuds avec un VLAN et une adresse IPv4 pour être découvrables. Dans les exemples de configuration réseau de ce document, le réseau de gestion (ID VLAN 100) est utilisé à cette fin.

Le moteur de déploiement NetApp vous permet de configurer rapidement les réseaux des nœuds de calcul et de stockage lors du déploiement initial. Vous pouvez placer certains composants de gestion intégrés tels que vCenter et le nœud de gestion sur leur propre segment de réseau. Ces segments de réseau doivent être acheminés pour permettre à vCenter et au nœud de gestion de communiquer avec les réseaux de gestion du stockage et du calcul. Dans la plupart des déploiements, ces composants utilisent le même réseau de gestion (VLAN ID 100 dans cet exemple).

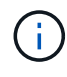

Vous pouvez configurer les réseaux de machines virtuelles à l'aide de vCenter. Le réseau de machines virtuelles par défaut (groupe de ports « VM\_Network ») dans les déploiements NetApp HCI est configuré sans ID de VLAN. Si vous prévoyez d'utiliser plusieurs réseaux de machines virtuelles balisées (ID VLAN 200 et 201 dans l'exemple précédent), veillez à les inclure dans la planification réseau initiale.

# **Options de configuration réseau et de câblage**

Vous pouvez utiliser une configuration réseau à deux câbles pour les nœuds de calcul H410C, simplifiant ainsi le routage des câbles. Cette configuration utilise deux interfaces SFP+/SFP28 et une interface RJ45 facultative (mais recommandée) pour la communication IPMI. Ces nœuds peuvent également utiliser une configuration à six câbles avec deux ports RJ45 et quatre interfaces SFP28/SFP+.

Les nœuds de stockage H410S et H610S prennent en charge une topologie réseau utilisant quatre ports réseau (ports A à D).

Les nœuds de calcul prennent en charge trois topologies réseau, selon la plateforme matérielle :

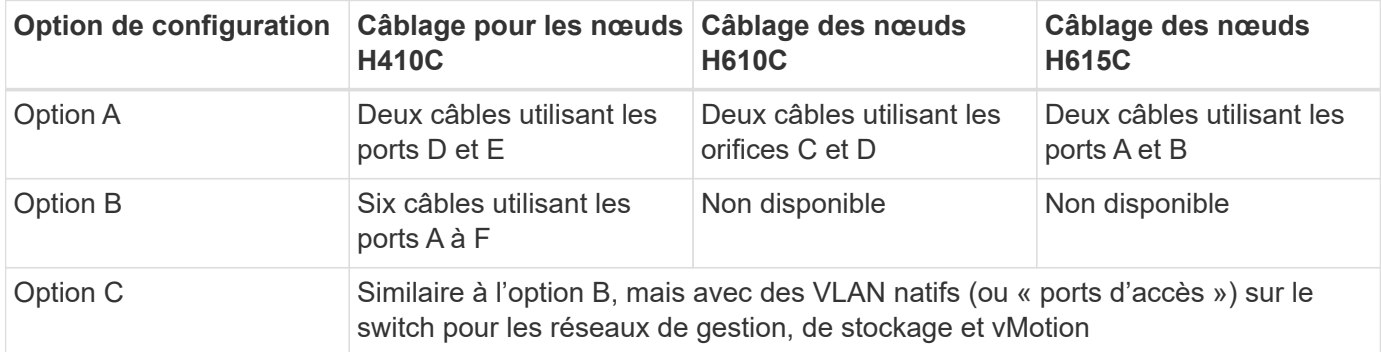

Les nœuds qui ne disposent pas du nombre correct de câbles connectés ne peuvent pas participer au déploiement. Par exemple, vous ne pouvez pas déployer un nœud de calcul dans une configuration à six câbles si seuls les ports D et E sont connectés.

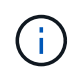

(i)

Vous pouvez ajuster la configuration réseau NetApp HCI après le déploiement pour répondre aux besoins de l'infrastructure. Cependant, lorsque vous développez les ressources NetApp HCI, n'oubliez pas que les nouveaux nœuds doivent disposer de la même configuration de câbles que les nœuds de calcul et de stockage existants.

Si le moteur de déploiement NetApp tombe en panne parce que votre réseau ne prend pas en charge les trames Jumbo, vous pouvez effectuer l'une des solutions de contournement suivantes :

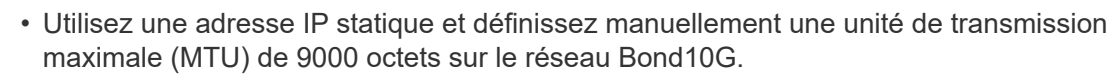

• Configurez le protocole Dynamic Host Configuration Protocol pour annoncer une interface MTU de 9 9000 octets sur le réseau Bond10G.

#### **Options de configuration du réseau**

- ["Option de configuration réseau A"](#page-4-0)
- ["Option de configuration réseau B"](#page-6-0)
- ["Option de configuration réseau C"](#page-8-0)

### **Trouvez plus d'informations**

- ["Page Ressources NetApp HCI"](https://www.netapp.com/hybrid-cloud/hci-documentation/)
- ["Plug-in NetApp Element pour vCenter Server"](https://docs.netapp.com/us-en/vcp/index.html)

# <span id="page-4-0"></span>**Configuration du réseau**

Le NetApp HCI peut utiliser plusieurs câbles réseau et configurations VLAN différentes. La première configuration, l'option A, utilise deux câbles réseau pour chaque nœud de calcul.

## **Option de configuration A : deux câbles pour les nœuds de calcul**

Les nœuds de calcul NetApp H410C, H610C et H615C prennent en charge l'utilisation de deux câbles réseau pour la connectivité à l'ensemble des réseaux NetApp HCI. Cette configuration nécessite le stockage, vMotion et les réseaux de machines virtuelles utilisent le balisage VLAN. Tous les nœuds de calcul et de stockage doivent utiliser le même schéma d'ID VLAN. Cette configuration utilise des commutateurs distribués vSphere qui requièrent une licence VMware vSphere Enterprise plus.

La documentation NetApp HCI utilise des lettres pour désigner les ports réseau sur le panneau arrière des nœuds H-Series.

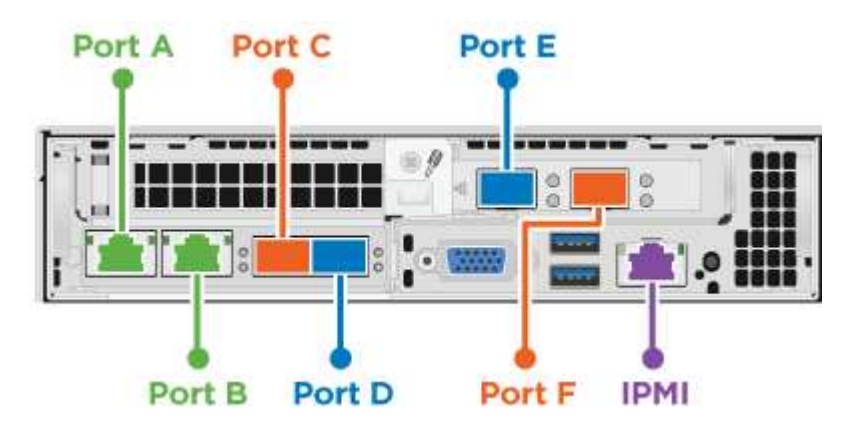

Voici les emplacements et ports réseau sur le nœud de stockage H410C :

Voici les ports et emplacements réseau sur le nœud de calcul H610C :

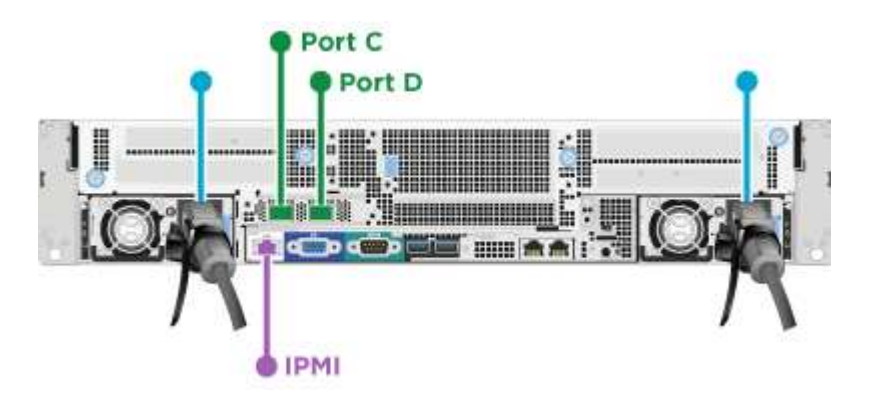

Voici les ports et emplacements réseau sur le nœud de calcul H615C :

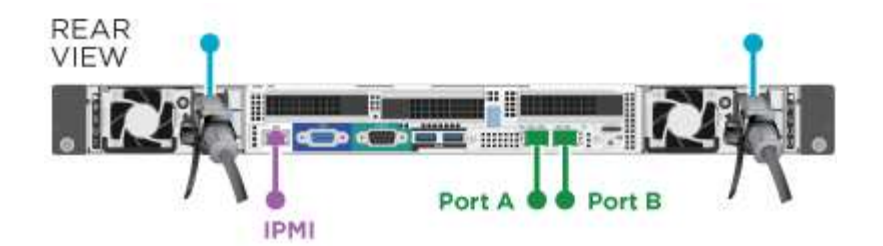

Cette configuration utilise les ports réseau suivants sur chaque nœud :

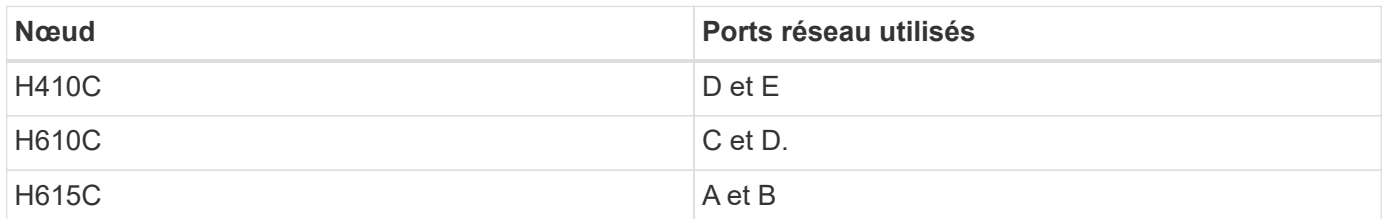

### **Configuration VLAN**

Il est recommandé de configurer les segments de réseau requis sur tous les ports de commutateur que les nœuds utilisent. Par exemple :

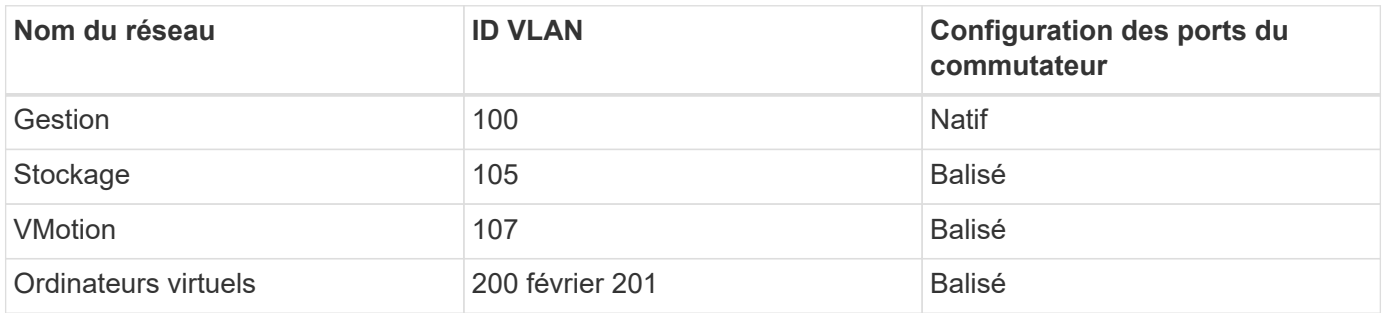

L'illustration suivante présente la configuration de câblage recommandée pour les nœuds de calcul H410C à 2 câbles et les nœuds de stockage H410S à quatre câbles. Tous les ports de commutateur de cet exemple partagent la même configuration.

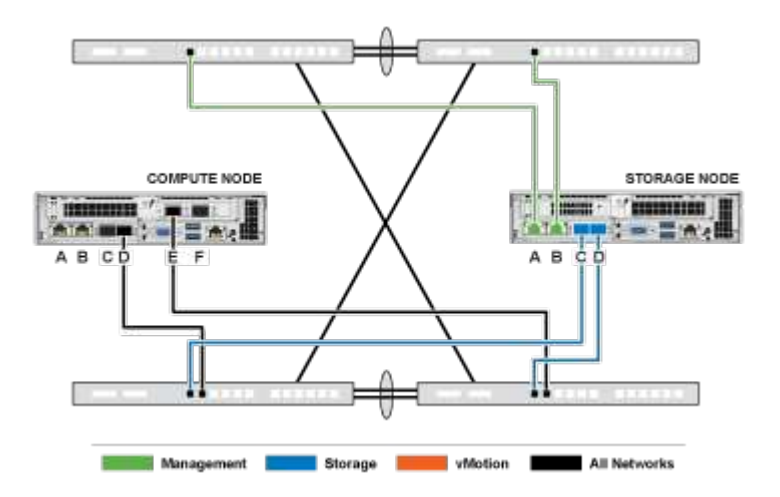

#### **Exemple de commandes de commutateur**

Vous pouvez utiliser les exemples de commandes suivants pour configurer tous les ports de switch utilisés pour les nœuds NetApp HCI. Ces commandes sont basées sur une configuration Cisco, mais ne nécessitent que de petites modifications pour les commutateurs Mellanox. Reportez-vous à la documentation de votre commutateur pour connaître les commandes spécifiques dont vous avez besoin pour implémenter cette configuration. Remplacez le nom de l'interface, la description et les VLAN par les valeurs de votre environnement.

```
interface {interface name, such as EthernetX/Y or GigabitEthernetX/Y/Z}
description {desired description, such as NetApp-HCI-NodeX-PortY}
mtu 9216
switchport mode trunk
switchport trunk native vlan 100
switchport trunk allowed vlan 105,107,200,201
spanning-tree port type edge trunk
```
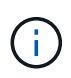

Certains commutateurs peuvent nécessiter l'inclusion du VLAN natif dans la liste VLAN autorisés. Reportez-vous à la documentation de votre modèle de commutateur et de la version du logiciel.

## **Trouvez plus d'informations**

- ["Page Ressources NetApp HCI"](https://www.netapp.com/hybrid-cloud/hci-documentation/)
- ["Plug-in NetApp Element pour vCenter Server"](https://docs.netapp.com/us-en/vcp/index.html)

# <span id="page-6-0"></span>**Configuration du réseau**

Le NetApp HCI peut utiliser plusieurs câbles réseau et configurations VLAN différentes. La première configuration, l'option B, utilise six câbles réseau pour chaque nœud de calcul.

### **Configuration B : six câbles pour les nœuds de calcul**

En tant qu'option de configuration réseau secondaire, les nœuds de calcul H410C prennent en charge l'utilisation de six câbles réseau pour la connectivité à l'ensemble des réseaux NetApp HCI. Cette configuration nécessite le stockage, vMotion et les réseaux de machines virtuelles utilisent le balisage VLAN. Vous pouvez utiliser cette configuration avec des switchs vSphere standard ou des switchs distribués vSphere (qui nécessitent une licence VMware vSphere Enterprise plus).

La documentation NetApp HCI utilise des lettres pour désigner les ports réseau sur le panneau arrière des nœuds H-Series.

Voici les emplacements et ports réseau sur le nœud de calcul H410C :

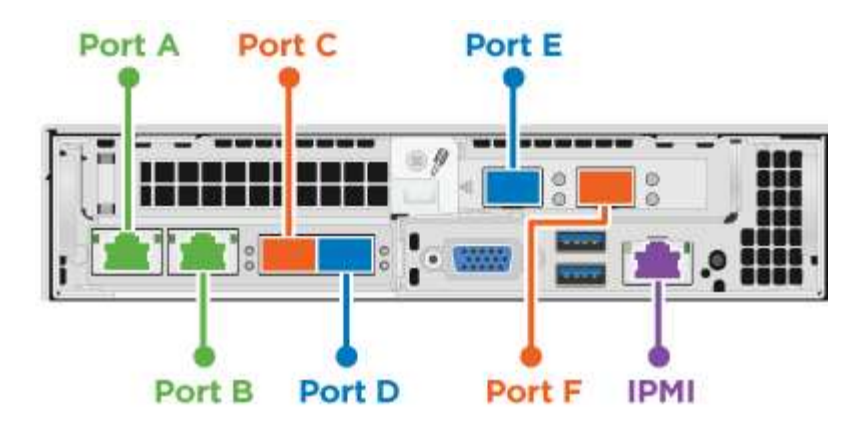

### **Configuration VLAN**

Lorsque vous déployez des nœuds de calcul avec six câbles et nœuds de stockage en utilisant quatre câbles, il est recommandé de configurer les segments de réseau requis sur tous les ports de switch utilisés par les nœuds. Par exemple :

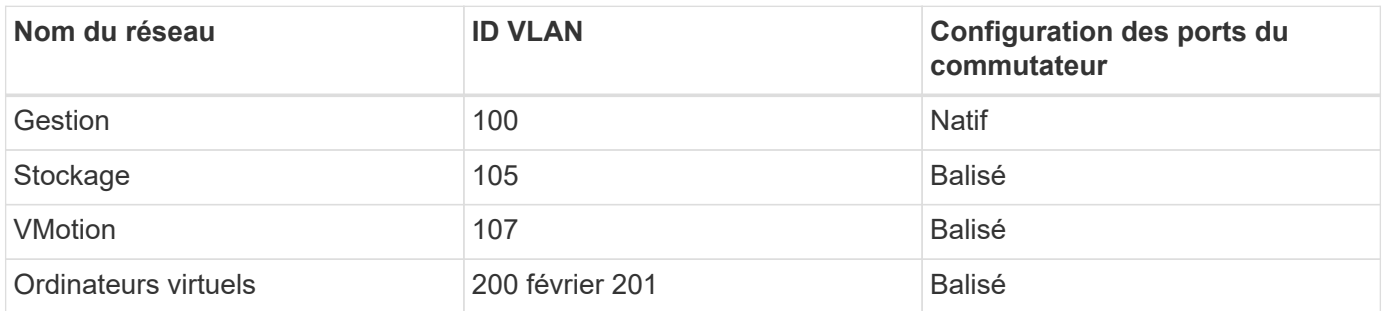

L'illustration suivante montre la configuration de câblage recommandée pour les nœuds de calcul à 6 câbles et les nœuds de stockage à quatre câbles. Tous les ports de commutateur de cet exemple partagent la même configuration.

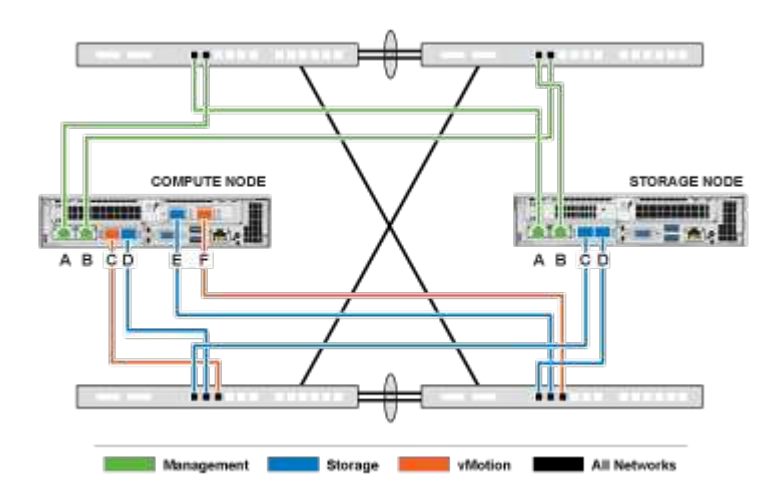

#### **Exemple de commandes de commutateur**

Vous pouvez utiliser les exemples de commandes suivants pour configurer tous les ports de switch utilisés pour les nœuds NetApp HCI. Ces commandes sont basées sur une configuration Cisco, mais ne nécessitent que de petites modifications pour les commutateurs Mellanox. Reportez-vous à la documentation de votre commutateur pour connaître les commandes spécifiques dont vous avez besoin pour implémenter cette configuration. Remplacez le nom de l'interface, la description et les VLAN par les valeurs de votre

environnement.

```
interface {interface name, such as EthernetX/Y or GigabitEthernetX/Y/Z}
description {desired description, such as NetApp-HCI-NodeX-PortY}
mtu 9216
switchport mode trunk
switchport trunk native vlan 100
switchport trunk allowed vlan 105,107,200,201
spanning-tree port type edge trunk
```
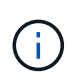

Certains commutateurs peuvent nécessiter l'inclusion du VLAN natif dans la liste VLAN autorisés. Reportez-vous à la documentation de votre modèle de commutateur et de la version du logiciel.

## **Trouvez plus d'informations**

- ["Page Ressources NetApp HCI"](https://www.netapp.com/hybrid-cloud/hci-documentation/)
- ["Plug-in NetApp Element pour vCenter Server"](https://docs.netapp.com/us-en/vcp/index.html)

# <span id="page-8-0"></span>**Configuration du réseau**

Le NetApp HCI peut utiliser plusieurs câbles réseau et configurations VLAN différentes. La troisième configuration, l'option C, utilise six câbles réseau pour chaque nœud de calcul avec des VLAN natifs.

### **Option de configuration C : six câbles pour les nœuds de calcul avec des VLAN natifs**

Vous pouvez déployer NetApp HCI sans utiliser de VLAN balisés pour le trafic de stockage et de virtualisation, et vous pouvez compter sur la configuration des commutateurs pour séparer les segments du réseau. Vous pouvez utiliser cette configuration avec des switchs vSphere standard ou des switchs distribués vSphere (qui nécessitent une licence VMware vSphere Enterprise plus).

La documentation NetApp HCI utilise des lettres pour désigner les ports réseau sur le panneau arrière des nœuds H-Series.

Voici les emplacements et ports réseau sur le nœud de stockage H410C :

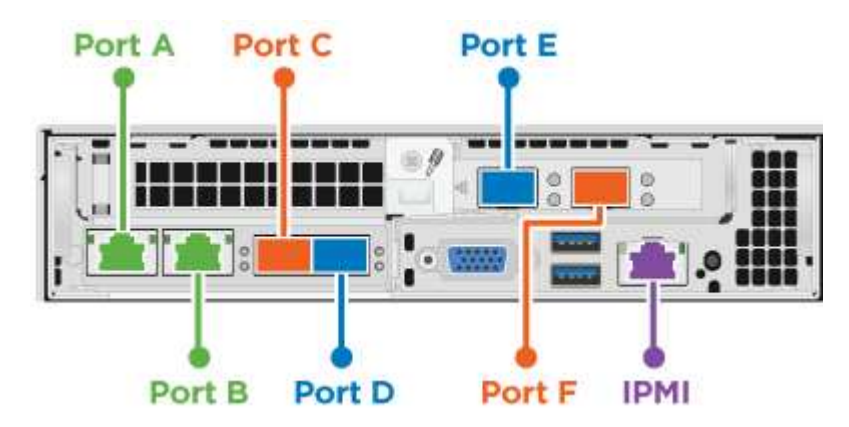

Voici les ports et emplacements réseau sur le nœud de stockage H410S :

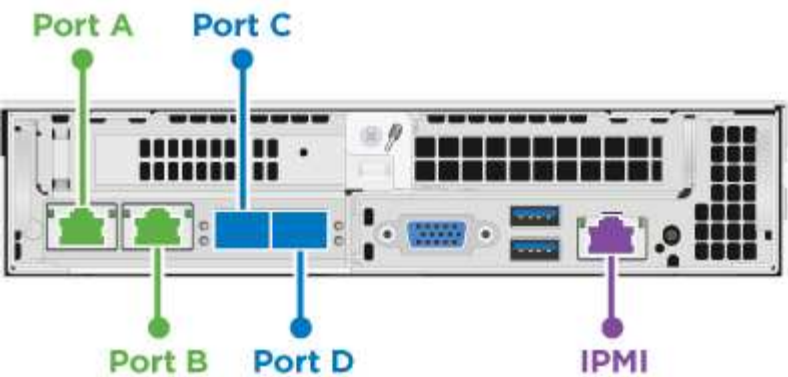

Voici les ports réseau et emplacements sur le nœud de stockage H610S :

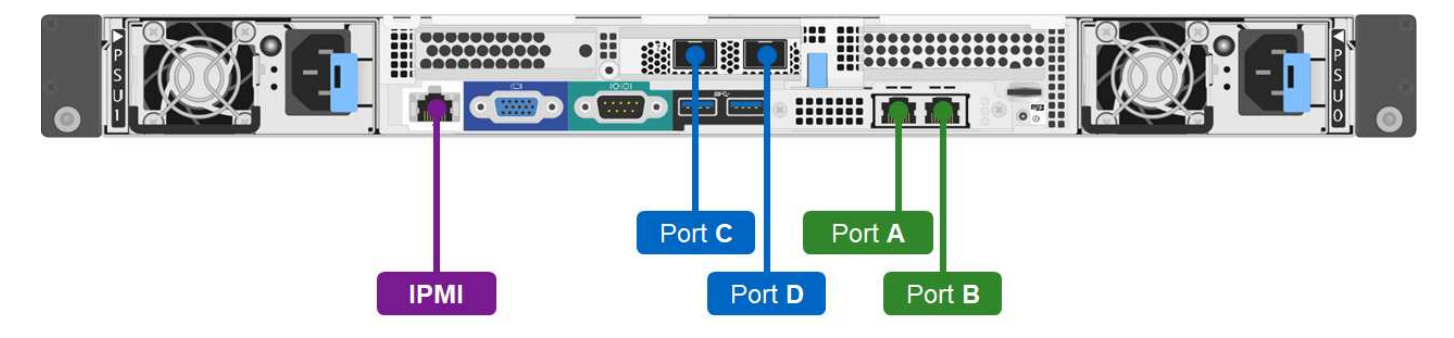

### **Configuration VLAN pour les nœuds H410C, H410S et H610S**

Cette option de topologie utilise la configuration VLAN suivante sur les nœuds H410C, H410S et H610S :

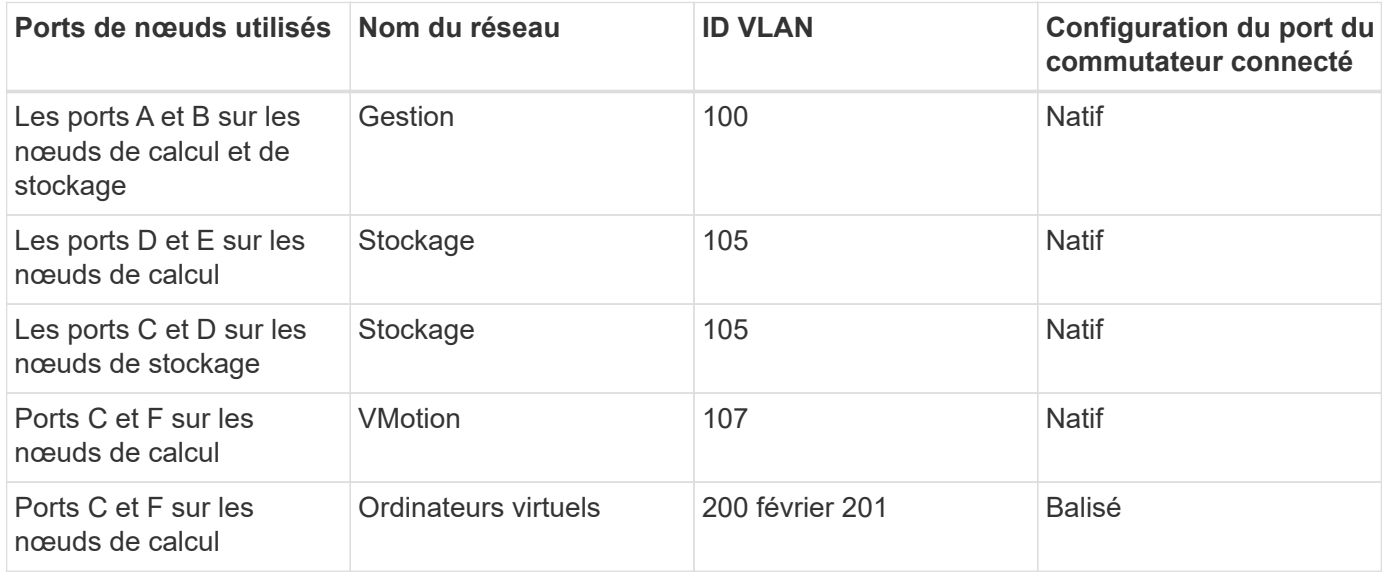

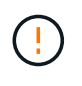

Veillez à configurer les ports de commutateur lors du déploiement de cette configuration. Des erreurs de configuration dans cette topologie de réseau peuvent entraîner des problèmes de déploiement difficiles à diagnostiquer.

L'illustration suivante présente l'aperçu de la configuration réseau pour cette option de topologie. Dans l'exemple, chaque port de commutateur est configuré avec le segment de réseau approprié comme réseau natif.

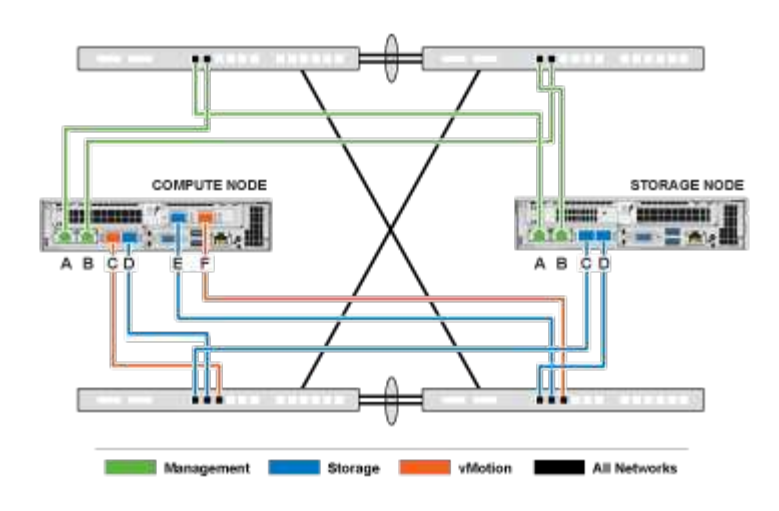

#### **Exemple de commandes de commutateur**

Vous pouvez utiliser l'exemple suivant de commandes de switch pour configurer les ports de switch utilisés pour les nœuds NetApp HCI. Ces commandes sont basées sur une configuration Cisco, mais seules les modifications à appliquer aux commutateurs Mellanox sont requises. Reportez-vous à la documentation de votre commutateur pour connaître les commandes spécifiques dont vous avez besoin pour implémenter cette configuration.

Vous pouvez utiliser les exemples de commandes suivants pour configurer les ports de switch utilisés pour le réseau de gestion. Remplacez le nom de l'interface, la description et les VLAN par les valeurs de votre configuration.

switchport access vlan 100 spanning-tree port type edge

Vous pouvez utiliser les exemples de commandes suivants pour configurer les ports de commutation utilisés pour le réseau de stockage. Remplacez le nom de l'interface, la description et les VLAN par les valeurs de votre configuration.

mtu 9216 switchport access vlan 105 spanning-tree port type edge

Vous pouvez utiliser les exemples de commandes suivants pour configurer les ports de switch utilisés pour le réseau vMotion et les machines virtuelles. Remplacez le nom de l'interface, la description et les VLAN par les valeurs de votre configuration.

```
interface {interface name, such as EthernetX/Y or GigabitEthernetX/Y/Z}
description {desired description, such as NetApp-HCI-NodeX-PortC|F}
mtu 9216
switchport mode trunk
switchport trunk native vlan 107
switchport trunk allowed vlan 200,201
spanning-tree port type edge trunk
```
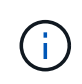

Certains commutateurs peuvent nécessiter l'inclusion du VLAN natif dans la liste VLAN autorisés. Reportez-vous à la documentation de votre modèle de commutateur et de la version du logiciel.

# **Trouvez plus d'informations**

- ["Page Ressources NetApp HCI"](https://www.netapp.com/hybrid-cloud/hci-documentation/)
- ["Plug-in NetApp Element pour vCenter Server"](https://docs.netapp.com/us-en/vcp/index.html)

### **Informations sur le copyright**

Copyright © 2024 NetApp, Inc. Tous droits réservés. Imprimé aux États-Unis. Aucune partie de ce document protégé par copyright ne peut être reproduite sous quelque forme que ce soit ou selon quelque méthode que ce soit (graphique, électronique ou mécanique, notamment par photocopie, enregistrement ou stockage dans un système de récupération électronique) sans l'autorisation écrite préalable du détenteur du droit de copyright.

Les logiciels dérivés des éléments NetApp protégés par copyright sont soumis à la licence et à l'avis de nonresponsabilité suivants :

CE LOGICIEL EST FOURNI PAR NETAPP « EN L'ÉTAT » ET SANS GARANTIES EXPRESSES OU TACITES, Y COMPRIS LES GARANTIES TACITES DE QUALITÉ MARCHANDE ET D'ADÉQUATION À UN USAGE PARTICULIER, QUI SONT EXCLUES PAR LES PRÉSENTES. EN AUCUN CAS NETAPP NE SERA TENU POUR RESPONSABLE DE DOMMAGES DIRECTS, INDIRECTS, ACCESSOIRES, PARTICULIERS OU EXEMPLAIRES (Y COMPRIS L'ACHAT DE BIENS ET DE SERVICES DE SUBSTITUTION, LA PERTE DE JOUISSANCE, DE DONNÉES OU DE PROFITS, OU L'INTERRUPTION D'ACTIVITÉ), QUELLES QU'EN SOIENT LA CAUSE ET LA DOCTRINE DE RESPONSABILITÉ, QU'IL S'AGISSE DE RESPONSABILITÉ CONTRACTUELLE, STRICTE OU DÉLICTUELLE (Y COMPRIS LA NÉGLIGENCE OU AUTRE) DÉCOULANT DE L'UTILISATION DE CE LOGICIEL, MÊME SI LA SOCIÉTÉ A ÉTÉ INFORMÉE DE LA POSSIBILITÉ DE TELS DOMMAGES.

NetApp se réserve le droit de modifier les produits décrits dans le présent document à tout moment et sans préavis. NetApp décline toute responsabilité découlant de l'utilisation des produits décrits dans le présent document, sauf accord explicite écrit de NetApp. L'utilisation ou l'achat de ce produit ne concède pas de licence dans le cadre de droits de brevet, de droits de marque commerciale ou de tout autre droit de propriété intellectuelle de NetApp.

Le produit décrit dans ce manuel peut être protégé par un ou plusieurs brevets américains, étrangers ou par une demande en attente.

LÉGENDE DE RESTRICTION DES DROITS : L'utilisation, la duplication ou la divulgation par le gouvernement sont sujettes aux restrictions énoncées dans le sous-paragraphe (b)(3) de la clause Rights in Technical Data-Noncommercial Items du DFARS 252.227-7013 (février 2014) et du FAR 52.227-19 (décembre 2007).

Les données contenues dans les présentes se rapportent à un produit et/ou service commercial (tel que défini par la clause FAR 2.101). Il s'agit de données propriétaires de NetApp, Inc. Toutes les données techniques et tous les logiciels fournis par NetApp en vertu du présent Accord sont à caractère commercial et ont été exclusivement développés à l'aide de fonds privés. Le gouvernement des États-Unis dispose d'une licence limitée irrévocable, non exclusive, non cessible, non transférable et mondiale. Cette licence lui permet d'utiliser uniquement les données relatives au contrat du gouvernement des États-Unis d'après lequel les données lui ont été fournies ou celles qui sont nécessaires à son exécution. Sauf dispositions contraires énoncées dans les présentes, l'utilisation, la divulgation, la reproduction, la modification, l'exécution, l'affichage des données sont interdits sans avoir obtenu le consentement écrit préalable de NetApp, Inc. Les droits de licences du Département de la Défense du gouvernement des États-Unis se limitent aux droits identifiés par la clause 252.227-7015(b) du DFARS (février 2014).

#### **Informations sur les marques commerciales**

NETAPP, le logo NETAPP et les marques citées sur le site<http://www.netapp.com/TM>sont des marques déposées ou des marques commerciales de NetApp, Inc. Les autres noms de marques et de produits sont des marques commerciales de leurs propriétaires respectifs.